# SP2502 / SP2502G **מדריך מקוצר למשתמש**

# **Alcatel**

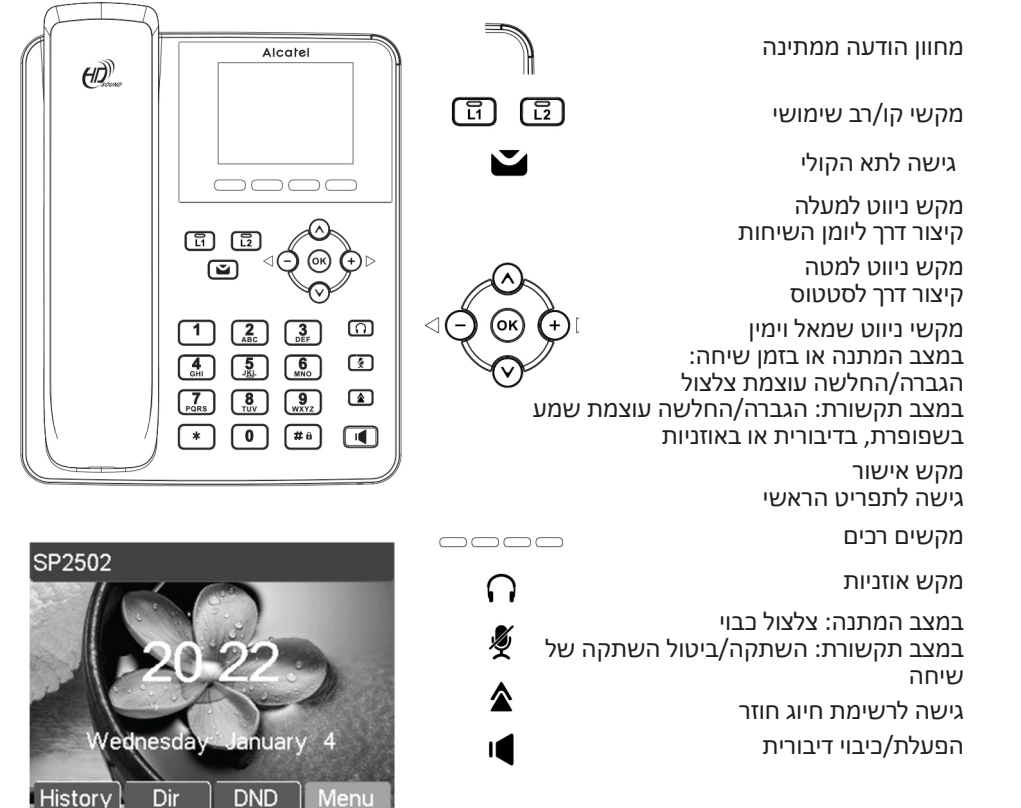

#### **תיאור סמל תצוגה**

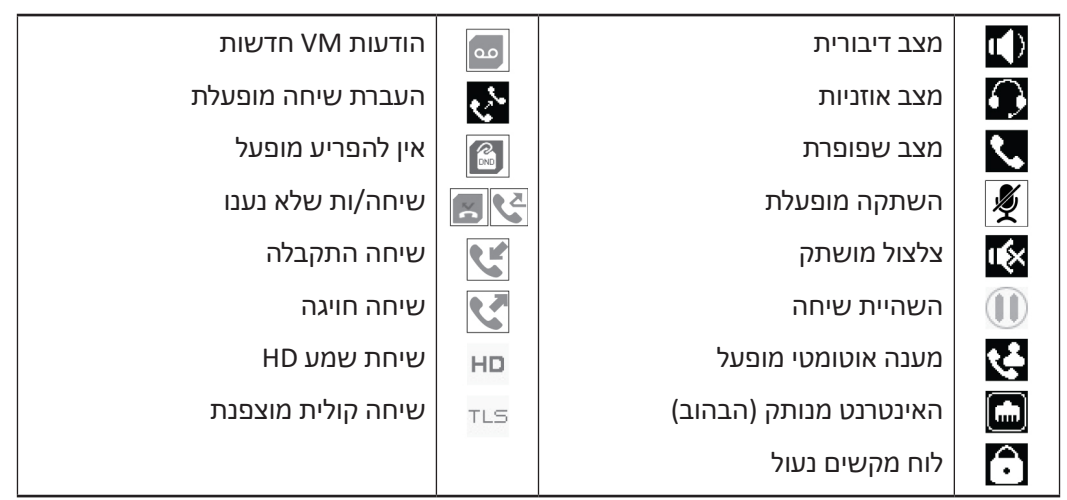

## **ממשק אינטרנט טלפוני**

- .1 לחצו **תפריט** לבדיקת כתובת ה-IP של הטלפון < **1 סטטוס** < **2 רשת**.
- .2 פתחו דפדפן אינטרנט במחשב. הקלידו ://http ואת כתובת ה-IP בסרגל הכתובות ואשרו.
	- .3 שם וסיסמת ברירת המחדל הם »admin/admin »עבור מנהל המערכת.
	- .4 התצורה המינימלית היא חשבון SIP. בדקו את מדריך או פרטי מנהל המערכת.

## **הגדרות שפה**

- הקישו על המקש הרך **תפריט** < **3 הגדרות** < **1 הגדרות בסיסיות** < **7 שפה**.
	- בחרו את השפה הרצויה ולחצו .

#### **ביצוע שיחה**

- **חיוג מקדים:** הזינו את מספר הטלפון והרימו את השפופרת.
	- **חיוג ישיר:** הרימו את השפופרת והזינו את מספר הטלפון.
		- **דיבורית:** הזינו מספר טלפון ולחצו , או להפך.
		- **אוזניות:** הזינו מספר טלפון ולחצו , או להפך.

## **קבלת שיחה**

- **באמצעות השפופרת:** הרימו את השפופרת.
	- **באמצעות האוזניות:** לחצו .
	- **באמצעות הדיבורית:** לחצו .

### **השהיית שיחה**

• לחצו **Hold**( השהיה(. כדי לחזור לשיחה לחצו על המקש הרך **Resume**( חידוש(.

**הערה:** כאשר יש יותר משיחה פעילה אחת, בחרו את השיחה הרצויה באמצעות מקשי הניווט והשתמשו במקש הפיזי או הרך המתאים להשהיית או חידוש השיחה.

## **ועידה עם 3 משתתפים**

- .1 בזמן שיחה עם הראשון, לחצו על המקש הרך **Conf**( ועידה(, המתקשר הראשון מושהה.
	- .2 התקשרו למספר השני.
- .3 לאחר חיבור השיחה השנייה, לחצו על המקש הרך **Conf**( ועידה( כדי להתחיל בשיחת הוועידה.

## **העברת שיחה פעילה**

#### **העברה תוך כדי שיחה:**

- .1 לחצו על המקש הרך **Transfer**( העברה( במהלך השיחה הפעילה, השיחה מושהית.
	- .2 חייגו את מספר הטלפון השני.
	- .3 לאחר מענה לשיחה, לחצו על המקש הרך **Transfer**( העברה( להשלמת הפעולה.

#### **העברה "עיוורת" של שיחה פעילה:**

- .1 לחצו על המקש הרך **Transfer**( העברה( במהלך השיחה הפעילה, השיחה תושהה.
- .2 לחצו על מקש רך, הזינו את מספר הטלפון השני ולחצו על המקש הרך **Transfer**( העברה(.

## **העברת שיחה מראש**

- .1 הקישו על **תפריט** < **2 תכונות** < **1 העברת שיחה מראש**.
- .2 בחרו את הקו, את סוג ההעברה מראש, הזינו את מספר היעד ואת הסטטוס ולחצו על **שמור**.

## **רשימת שיחות**

- .1 לחצו על מקש הניווט למעלה, או על **תפריט** < **6 יומני שיחות** < **1 יומני שיחות מקומיים**.
	- .2 גללו ברשימה באמצעות .
- .3 כדי לחייג רשומה, לחצו על המקש הרך **Dial**( חיוג( או הרימו את השפופרת או לחצו או .

## **ספר טלפונים**

#### **גישה לספר הטלפונים:**

- .1 לחצו על המקש הרך **Dir**( מדריך(.
- .2 בחרו באפשרות **אנשי קשר** או ספר טלפונים אחר.

כדי לחייג רשומה, לחצו על המקש הרך **Dial**( חיוג( או הרימו את השפופרת או לחצו או .

#### **הוספת רשומה חדשה:**

- .1 לחצו על המקש הרך **Dir**( מדריך( < **1 אנשי קשר** < לחצו **הוסף**.
	- .2 הזינו שם ומספר ולחצו על המקש הרך **Save**( שמור(.

## **מקשים ניתנים לתכנות**

#### **תכנות מקשי DSS:**

- $\Box$ תוכלו להשתמש בממשק האינטרנט של הטלפון להגדרת המקשים  $\Box$   $\Box$  או
- .2 תוכלו לעבור ל**תפריט** < **3 הגדרות** < **1 הגדרות בסיסיות** < **1 לוח מקשים** < **1 הגדרות מקשי DSS**. בחרו את המקש, הפונקציה והערך במידת הצורך ולחצו על **שמור**.

#### **תכנות מקשים אחרים:**

- .1 תוכלו גם להגדיר קיצורי דרך למקשי הניווט, ואילו מקשים רכים יוצגו במצב המתנה.
- .2 לשם כך, עברו ל**תפריט** < **3 הגדרות** < **1 הגדרות בסיסיות** < **1 לוח מקשים**, בחרו בין הפריטים הניתנים להגדרה ואז את הערך הרצוי שלכם ולחצו על **שמור**.

#### **חיוג חוזר**

 $\bigcap$ ותוג) או הרימו את השפופרת או לחצו של המהש הרך **Dial** (חיוג) או הרימו את השפופרת או לחצו  $\bigcap$  או .

## **לא להפריע**

- .1 לחצו על המקש הרך **DND**( לא להפריע(, או על **תפריט** < **2 תכונות** < **5 DND**.
	- .2 בחרו את הקו והסטטוס, ולחצו על המקש הרך **Save**( שמור(.

## **דואר קולי**

- . כדי לגשת לתיבת הדואר הקולי שלכם, לחצו Ø, מספר הודעות יפורטו אם התכונה מסופקת על ידי השרת או ה-pbx שלכם.
	- .2 בחרו את הקו ולחצו על **חיוג** כדי להתקשר.

#### **הצהרת תאימות עבור הקהילה האירופית**

# $\epsilon$

ATLINKS מצהירה כי הטלפונים G2502SP2502/SP של Alcatel מספקים את הדרישות וההוראות הבסיסיות הרלוונטיות תחת הדירקטיבות האירופאיות EU2014/30/ ו- EU.2014/35/

את הצהרת התאימות ניתן להוריד מהכתובת הבאה: com.home-alcatel.www.

לוגו ה-CE המוצג על המוצרים מציין שהם מזפקים את הדרישות הבסיסיות של כל הדירקטיבות החלות.

## **הצהרת תאימות לכלל ועדת התקשורת הפדרלית האמריקאית )FCC)**

ציוד זה נבדק והוכרז כתואם את המגבלות הנוגעות למכשיר דיגיטלי מסוג B, בהתאם לסעיף קטן J תחת סעיף 15 לכללי ה-FCC.

הוראות אלו נועדו להבטיח הגנה סבירה מפני הפרעות מזיקות בעת שימוש במכשיר בסביבה מסחרית. ציוד זה מייצר פליטת אנרגיית רדיו, משתמש בה ועשוי לפלוט אותה, ואם אינו מותקן בהתאם להוראות מדריך זה, עלול לגרום להפרעות בעלות אופי כזה שישפיע על תקשורות רדיו. השימוש בציוד זה באזור מגורים עלול לגרום להפרעות מזיקות שהמשתמש נדרש לתקן על חשבונו.

#### **סביבה**

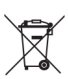

סמל זה משמעו כי יש להשליך את המכשיר האלקטרוני שאינו בר שימוש שלכם בנפרד ולא עם הפסולת הביתית. האיחוד האירופי יישם מערכת איסוף ומחזור ספציפית לה אחראים היצרנים.

מכשיר זה תוכנן ויוצר מחומרים ורכיבים באיכות גבוהה שניתן למחזר ולהשתמש בהם שוב.

מכשירי חשמל ואלקטרוניקה עלולים להכיל חלקים הנדרשים להפעלת המערכת כראוי אך עלולים להפוך למפגע בריאותי וסביבתי אם לא יטופלו או יושלכו בצורה נכונה. כתוצאה מכך, אין להשליך מכשיר שלא בשימוש עם הפסולת הביתית. אם אתם הבעלים של המכשיר, אתם נדרשים למסור אותו לנקודת האיסוף המקומית המתאימה או להחזירו לספק בעת רכישת מכשיר חדש.

)א( אם אתם משתמשים מקצועיים, אנא פעלו על פי הוראות הספק שלכם.

)ב( אם המכשיר מושכר לכם או הושאר תחת השגחתכם, אנא צרו קשר עם ספק השירות שלכם. אנא עזרו לנו להגן על הסביבה בה אנו חיים!

## **הודעה בנושא זכויות יוצרים וסימנים מסחריים**

© ATLINKS. כל הזכויות שמורות. ATLINKS שומרת את הזכות לשנות את המפרט הטכני של המוצרים שלה ללא הודעה מוקדמת, זאת כדי לשפר את המוצר או להתאים לתקנות חדשות.

Alcatel הוא סימן מסחרי של נוקיה, המשמש תחת הרשאה של ATLINKS.

## תעודת אחריות למוצרי ביקונקט טכנולוגיות בע"מ

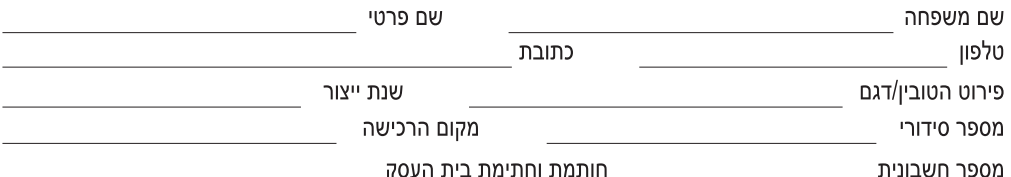

חותמת וחתימת בית העסק

תעודה זו ניתנת כאחריות לתקינותו של המוצר. אחריותנו לפי תעודה זו היא לתקן בתוך 10 (עשרה) ימי עבודה מיום הגעת המוצר למעבדת החברה, כל קלקול שהתגלה במוצר במהלך תקופת האחריות, או להחליף את המוצר או כל חלק ממנו במידה ויידרש, ללא תמורה. במידה ותידרש החלפת חלקים לצורר התיקוו. ייעשה שימוש בחלקים חדשים ומקוריים. תקופת האחריות היא למשר 12 חודשים מיום הרכישה. ותקפה אר ורק בצירוף חשבונית הקנייה ממשווק שהוסמר על ידנו כמשווק מורשה.

בהיעדר נקודת שירות במרחק של עד 15 ק"מ מהחנות בה בוצעה הרכישה. רשאי הצרכו להביא את המוצר לתיקון בחנות בה נרכש המוצר והתיקון במקרה כאמור יבוצע תור שבועיים ממועד מסירת המוצר. לאחר ביצוע התיקוו ו/או ההחלפה במוצר. יימסר לצרכו אישור בכתב שתפורט בו מהות התיקון ו/או מהות ההחלפה. אנו נהיה רשאים לדרוש תמורה בעד התיקון, במידה והקלקול במוצר נגרם כתוצאה מאחת מהסיבות שלהלן: שימוש בטוביו בניגוד להוראות השימוש (לדוגמא: חיבור האוזניות למקור מתח ו/או הספק אשר אינו מיועד לאוזניות):

זדוו או רשלנות של הצרכו (לדוגמא: נזק שנגרם כתוצאה מנזילת סוללות בתור המכשיר. זיהומו בחול. אבק. מים או שמו וכדומה. שבר שנגרם לאוזניות או למוצר): במקרה של תיקון שנעשה בטובין בידי מי שלא הורשה לכר מטעמנו. כוח עליון שהתרחש במועד מאוחר ממועד מסירת הטובין לצרכן.

#### פרטי היבואן: ביקונקט טכנולוגיות בע"מ, ח.פ 514849371

ת.ד. 50 קריית עקרון מרכז ביל"ו IN צומת עקרון (ביל"ו סנטר) טלפון 08-9418222 פקס: 9418223-08-דואר אלקטרוני info@bconnect.co.il ניתן להירשם לאחריות גם באתר www.bconnect.co.il שירות לקוחות ותמיכה טכנית 9403300-08: נקודת שירות ומעבדה מרכזית 9418222-08

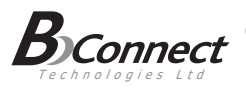

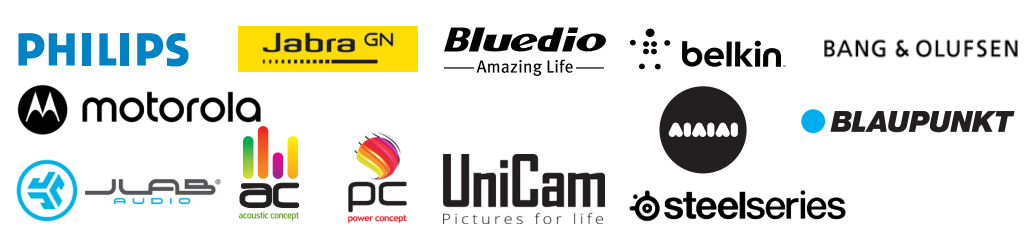

#### רשימת נקודות שירות:

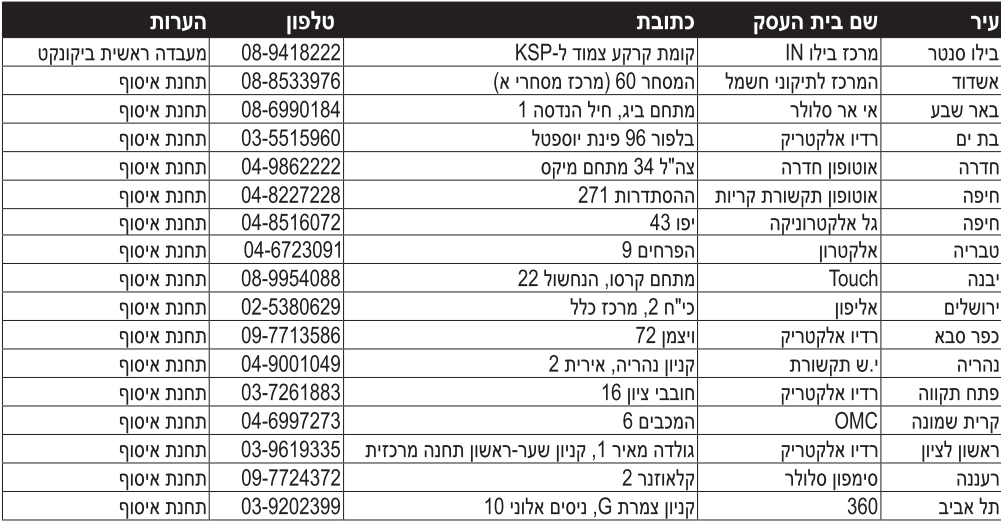

\* רשימת נקודות שירות מעודכנת ניתן למצוא באתר www.bconnect.co.il